# **東急Sレイエスフットボールスクール 会員管理システムが新しくなります**

# 【システム初期設定方法確認のお願い】

**2024年9月会費より、新システムからお引落しが始まります。 つきましては2024年7月31日(水)までに** 個人情報やクレジットカードのご登録が必要となりますので、 **お早めにご設定のほどよろしくお願いします。**

※**既にご登録いただいているシステムは2024年8月末をもってご利用できなくなります。**

**●本システム設定に関するお手続き期日 2024年7月1日(月) 12:00~ 7月31日(水)23:59**

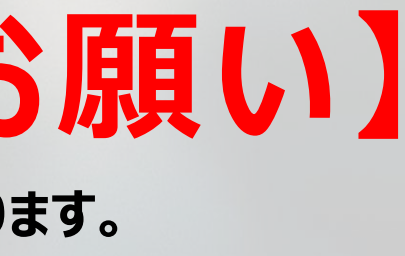

**現会員システムで管理している氏名・性別・生年月日は前もって新システムへ移行しています。 新規入会登録はせずにログインが可能ですので以下の手順に沿って初期設定と情報の確認・登録をお願いします 。**

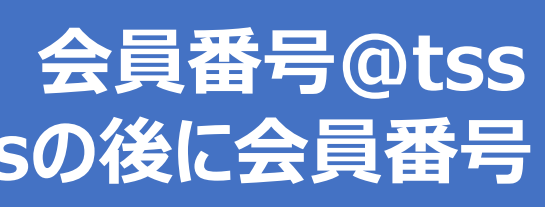

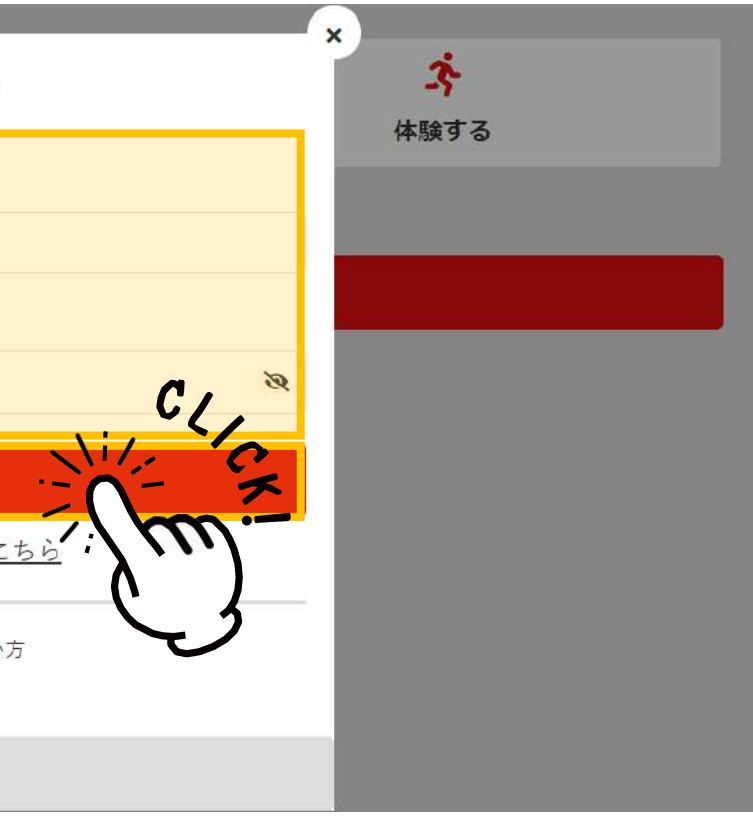

### **初期設定① ログインとパスワード変更(1/2)**

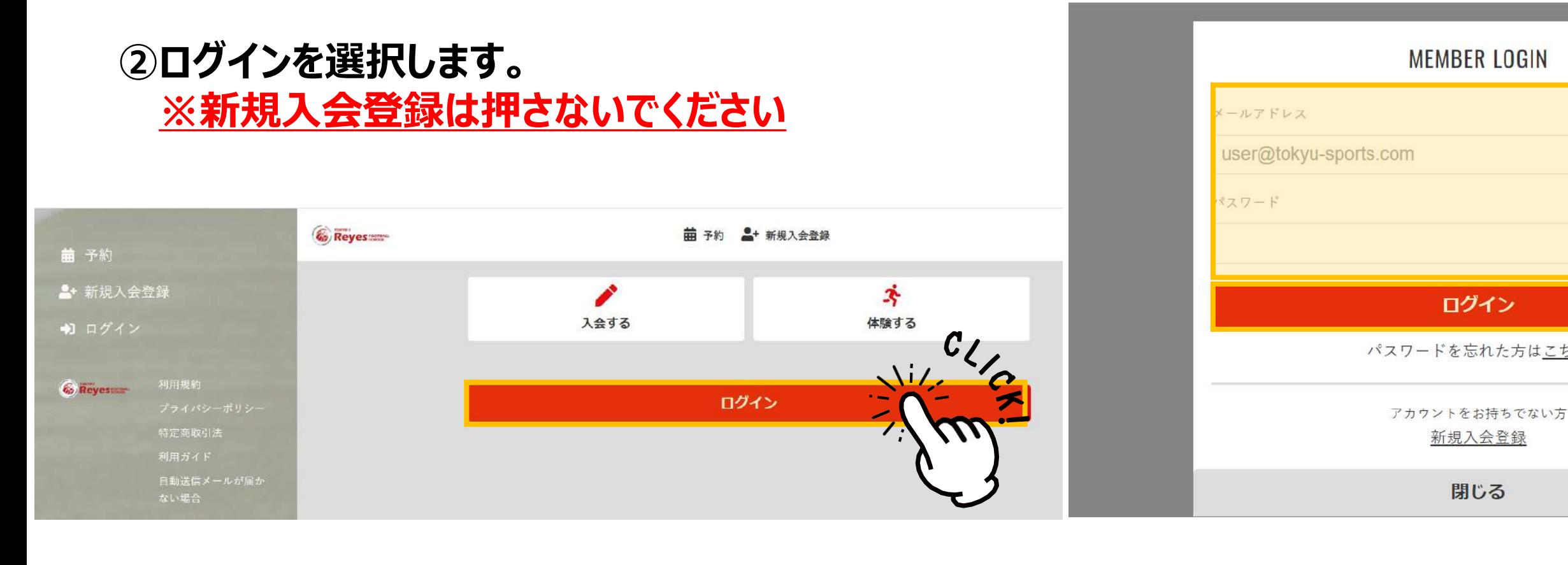

**➂以下の通り初期メールアドレスと初期パスワードを 入力してログインします。 ※全て半角英数字で入力してください。**

## **メールアドレス = 会員番号@tss パスワード = tssの後に会員番号**

※会員番号は会員証の裏面に記載されています。

### **①下記「ログイン画面」をCLICKもしくは QRコードを読み込んでください。**

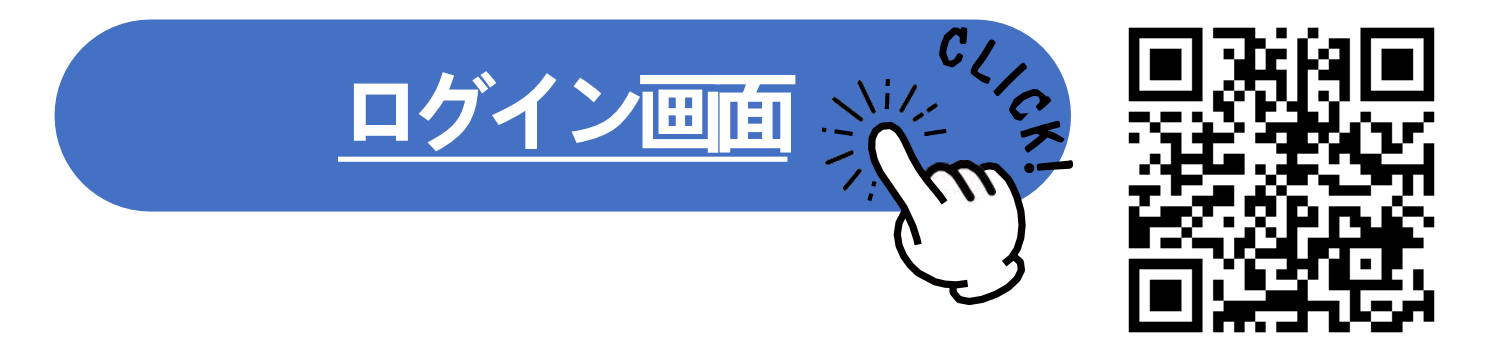

1

### **初期設定① ログインとパスワード変更(2/2)**

### **①初期パスワードから変更を行ってください。 ※最小文字数は6文字です。 ※必ずアルファベットと数字を組み合わせてください。**

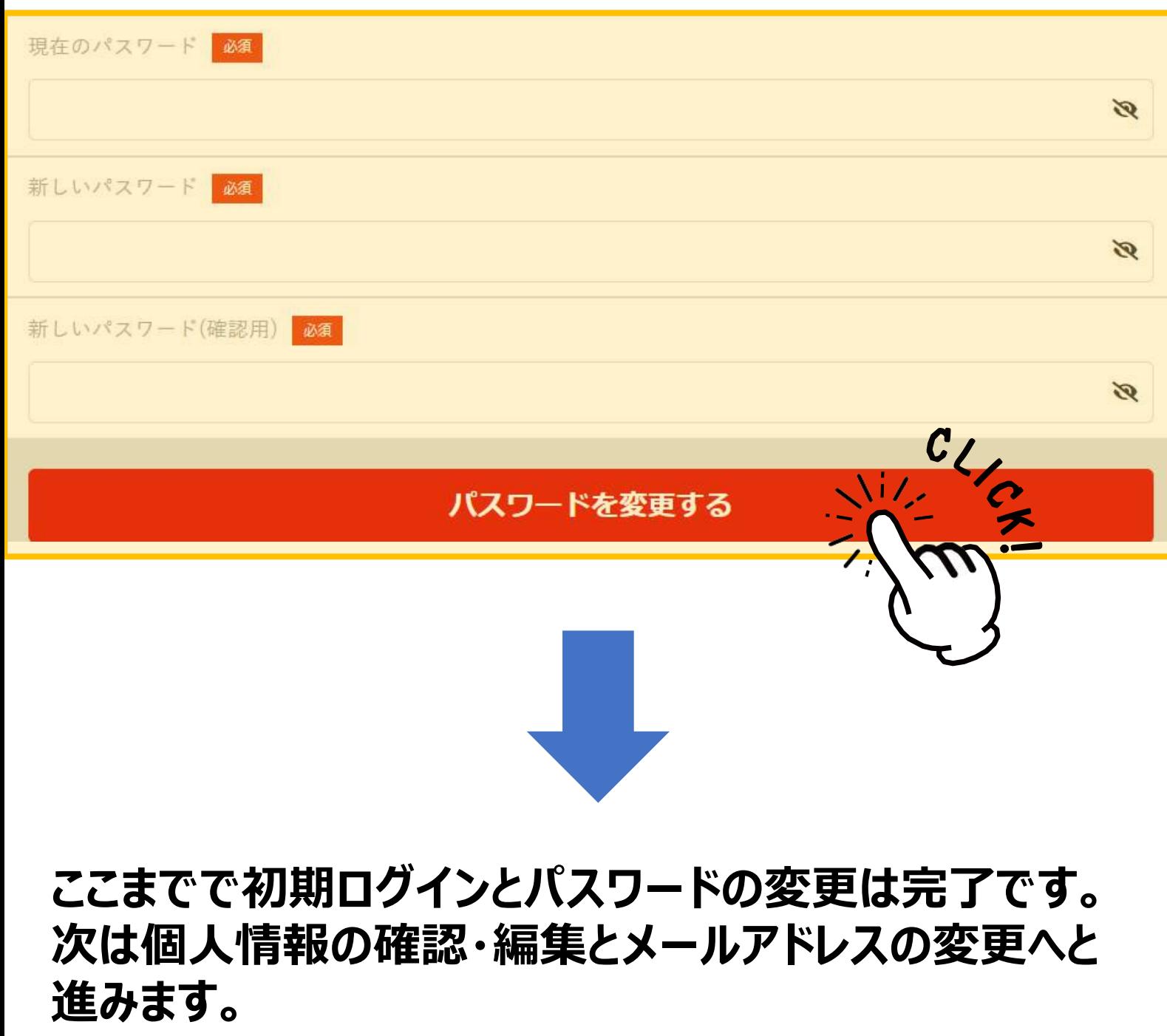

- ●PCで利用する場合 (Windows•macOS) 推奨ブラウザ:
	- ・Google Chrome最新バージョン
	- ・Safari最新バージョン
	- ・Microsoft Edge最新バージョン
- ●iOS端末で利用する場合 推奨OS:
	- ・iOS最新バージョンと 1つか2つ前のバージョン 推奨ブラウザ:
		- ・Safari最新 バージョン
		- ・Google Chrome最新バージョン
		- ・LINEアプリ内ブラウザ最新バージョン
- Android端末で利用する場合 推奨OS:
	- ・Android最新バージョン 推奨ブラウザ:
		- ・Google Chrome最新バージョン

2

## **「トップ 画 面の 説 明 」**

**黄色に塗りつぶされている箇所が各種メニューボタンです。 スマホの場合 スマートフォンからご利用の場合は 右上のメニューボタンをタップするとPC画面左のメニューが全て表示されます。 Gy Reyes PCの場合** ▲ メールアドレスを認証してください 前次の予定  $\mathcal{C}_0$  Reyes **菌予約 三予定管理 → マイページ** ● 東急Sレイエス 東急Sレイエス 2024/5/27(月) 16:00 - 17:10 takavuki enomoto@tokvu-sports.co.in 東山田\_U-8 (平日) 【東山田】 U-8 平日 週1 调1间 O  $\bullet$ ● 東急Sレイエス 東山田 メッセージ チケット購入 6 Reyes 利用 宓 Ħ オンラインショップ 契約管理 交 保有している予約権利 体験する チケット 振替権利 ▶ 契約プラン 【東山田】 U-8 平日 週1 ● **各種メニューについて ・予約 :各レッスンなどの予約スケジュールが表示されます。** ◎ 振替 **・予定管理 :予約したレッスンの確認・欠席登録・振替登録ができます。 :プラン変更、クレジットカードなど個人情報の確認や変更ができます。 ・マイページ** 谷 菌 **・会員証 :入退館時や商品購入などに使用するQRコードが表示されます。** 予約 ホーム

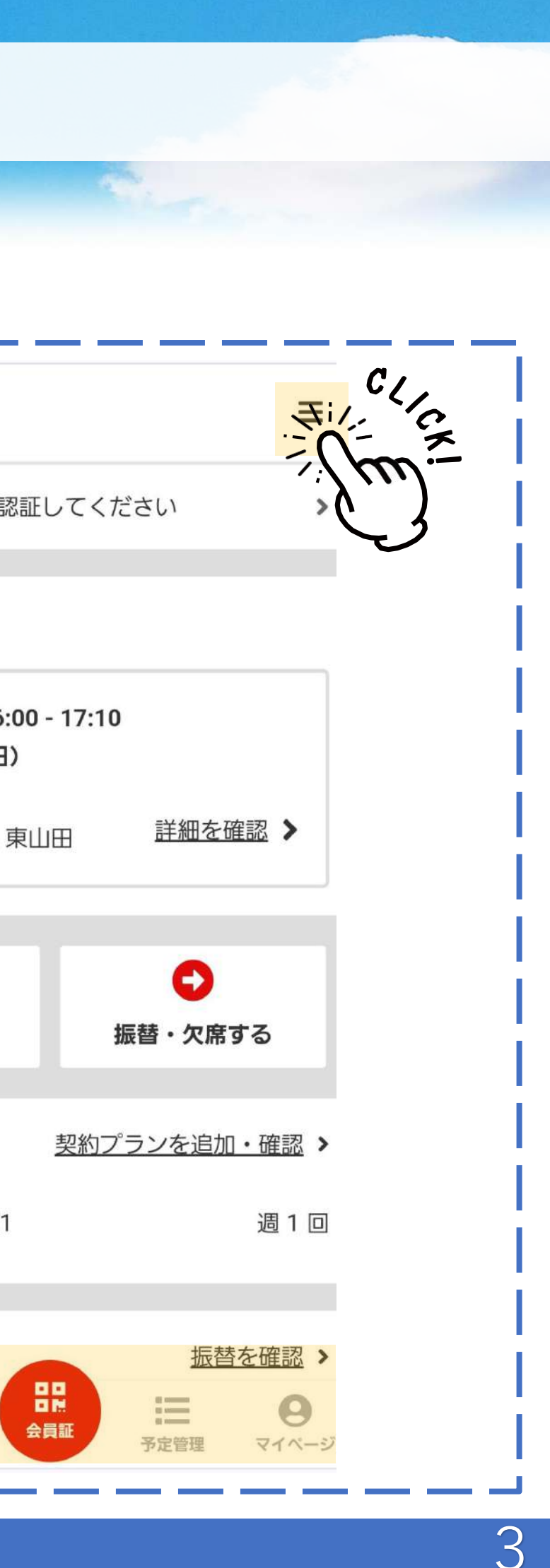

### **初期設定② メールアドレスの設定 設定期限:2024年7月31日(水)まで**

メールアドレスは以下の状況において使用する重要な設定です。 ※ログイン時 ※会費引落しエラーのお知らせ ※各種レッスンのリマインドなど

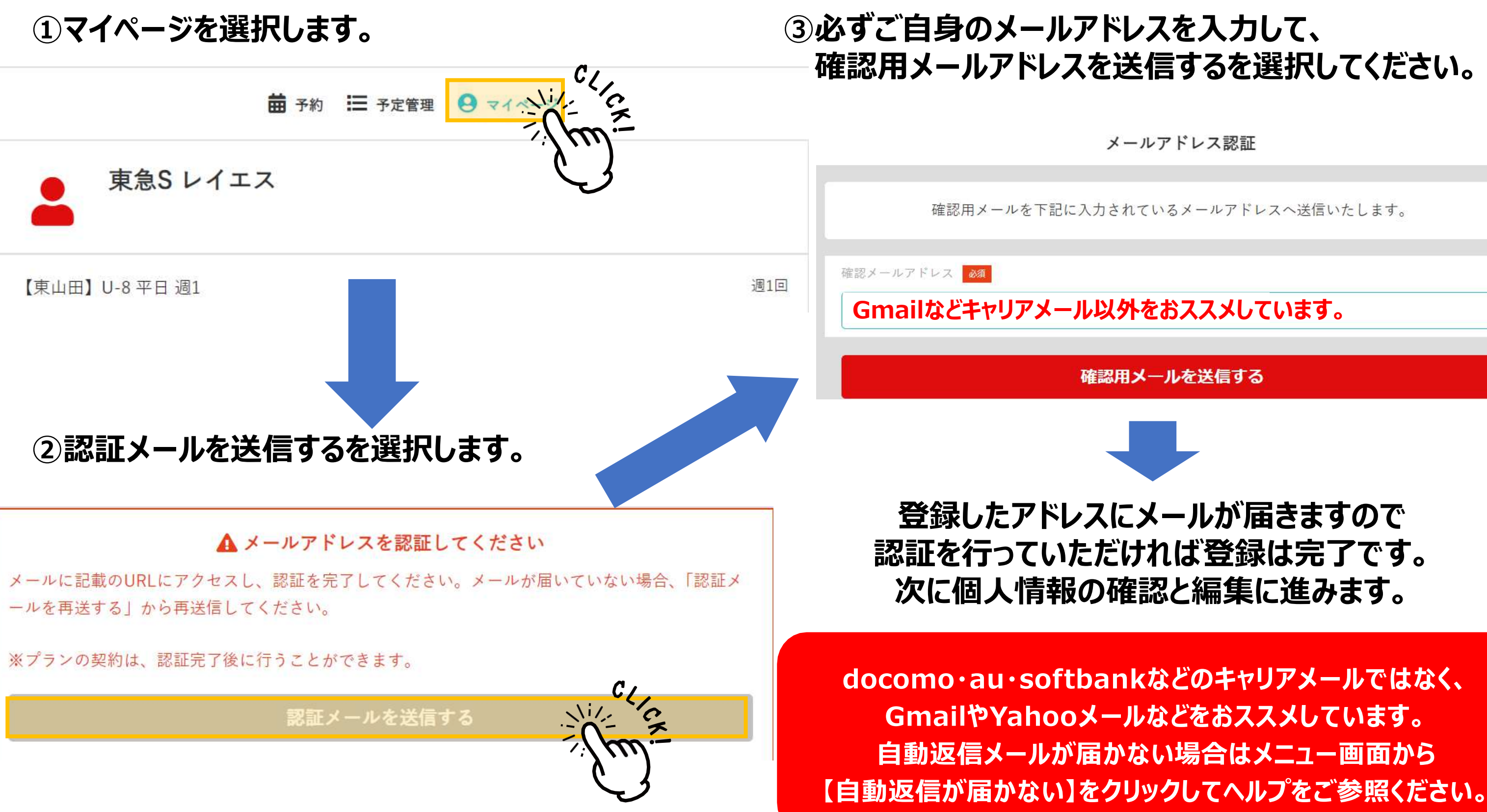

メールアドレス認証

確認用メールを下記に入力されているメールアドレスへ送信いたします。

確認用メールを送信する

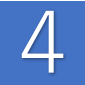

### **必ず行っていただきたい事① 個人情報の確認と編集・顔写真登録(写真は事前にご準備ください)**

and the company's company's and

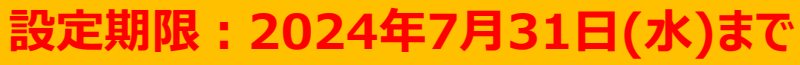

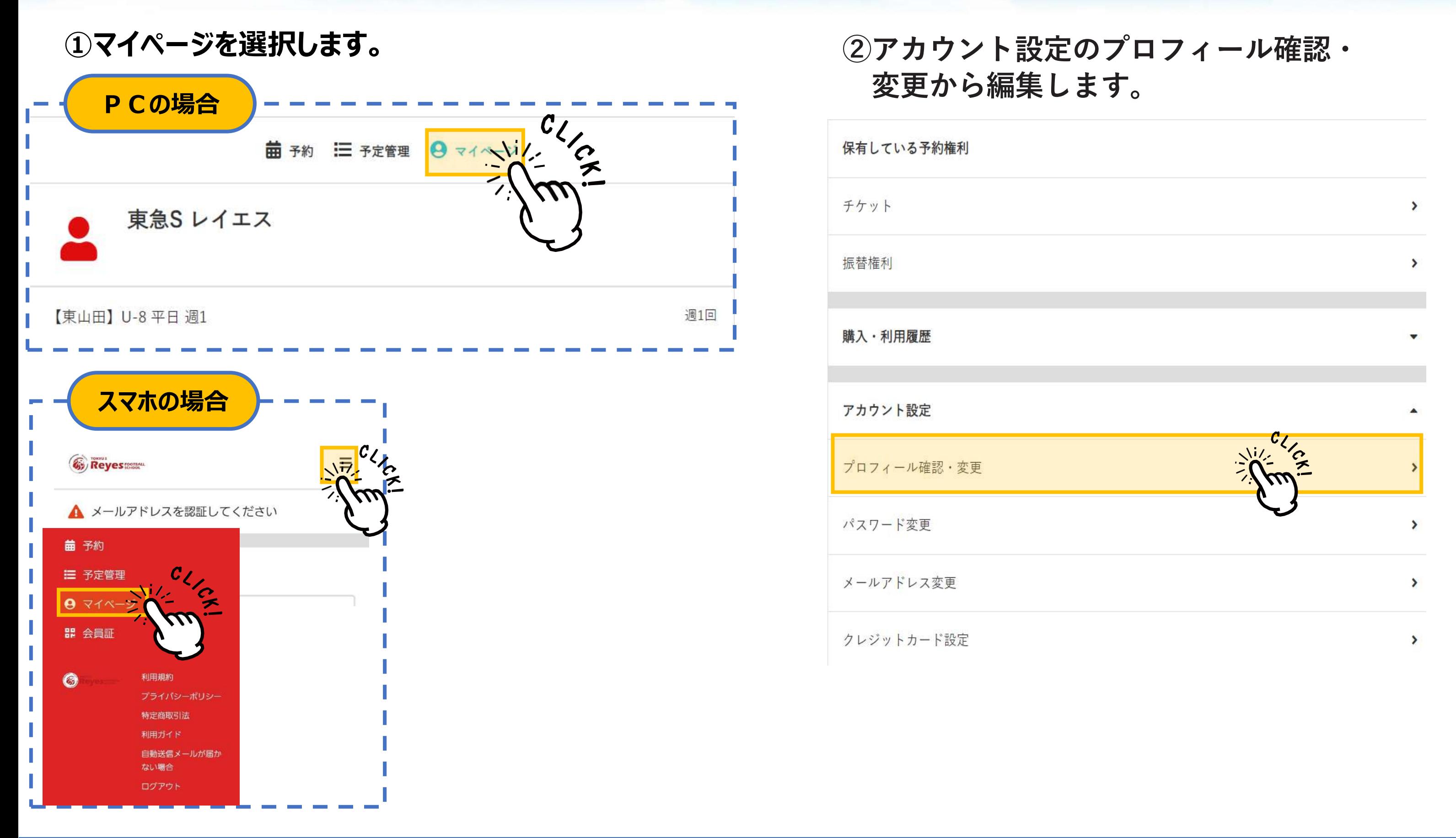

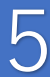

## **必須項目は必ず入力をお願いいたします。**

### **必ず行っていただきたい事① 個人情報の確認と編集・顔写真登録(写真は事前にご準備ください)**

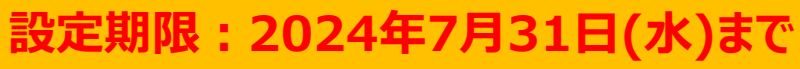

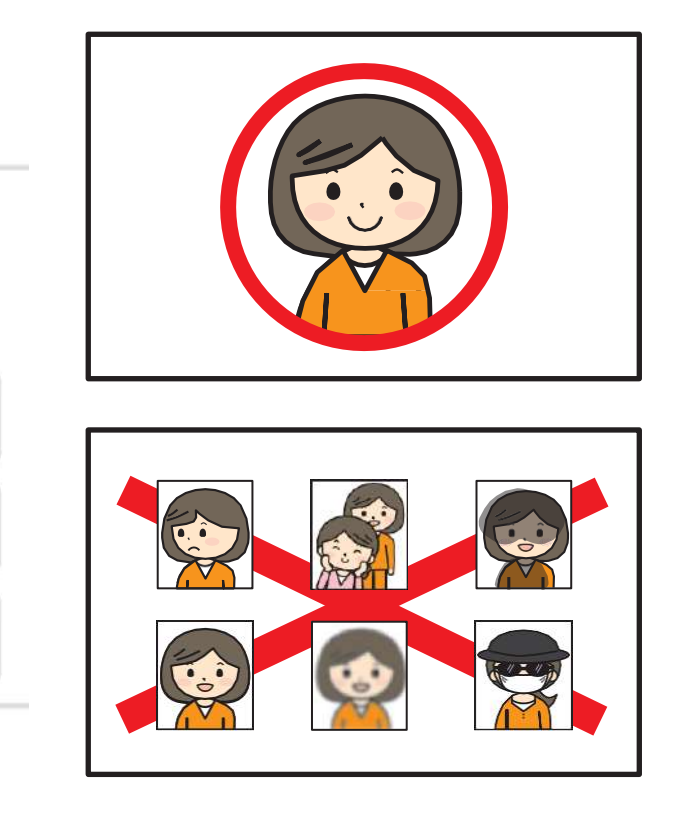

### **フィールを変更するを**

### **③空欄部分については必ず入力を行ってください。 ➃顔写真は、顔がはっきり分かる写真をご登録ください。**

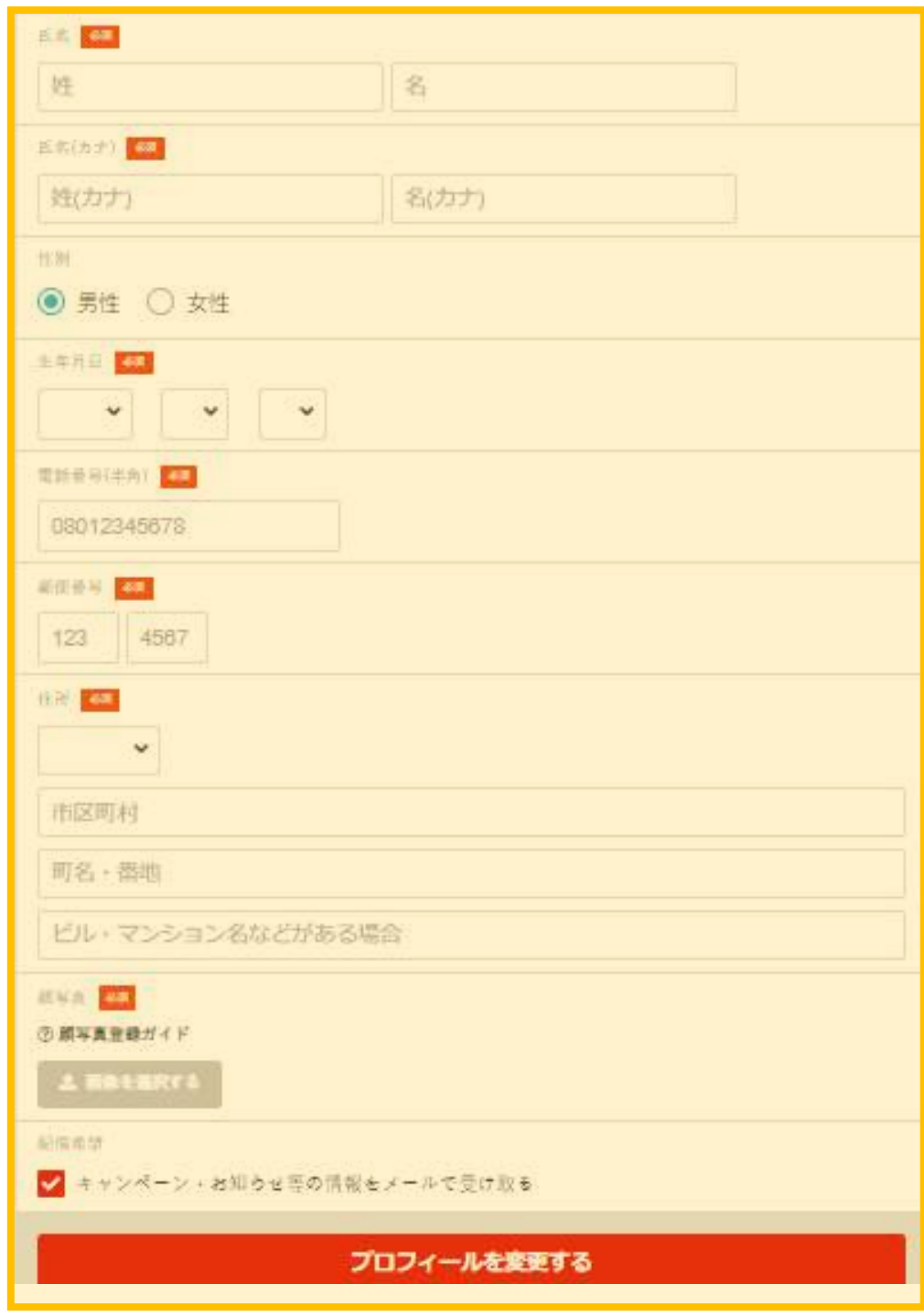

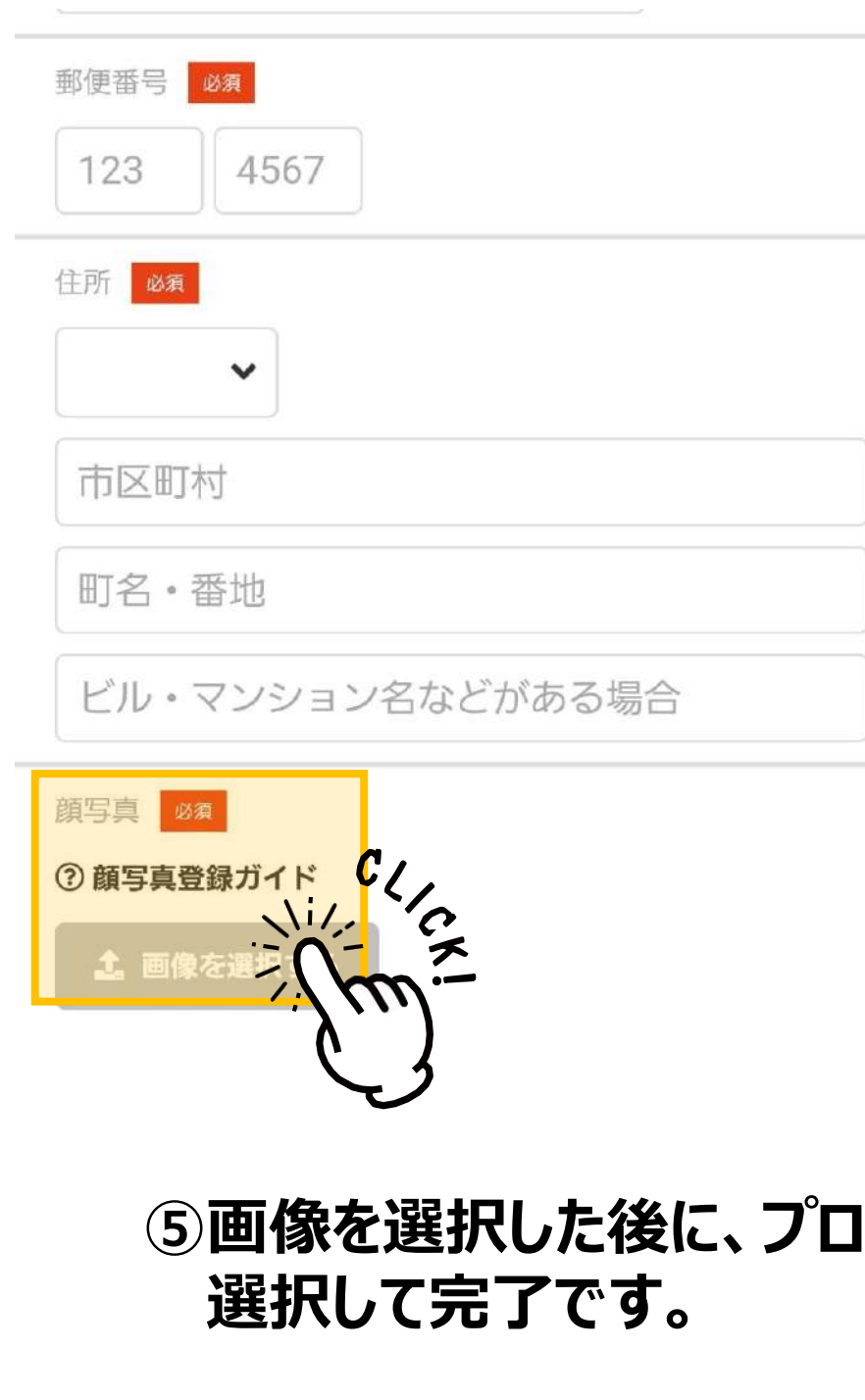

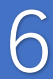

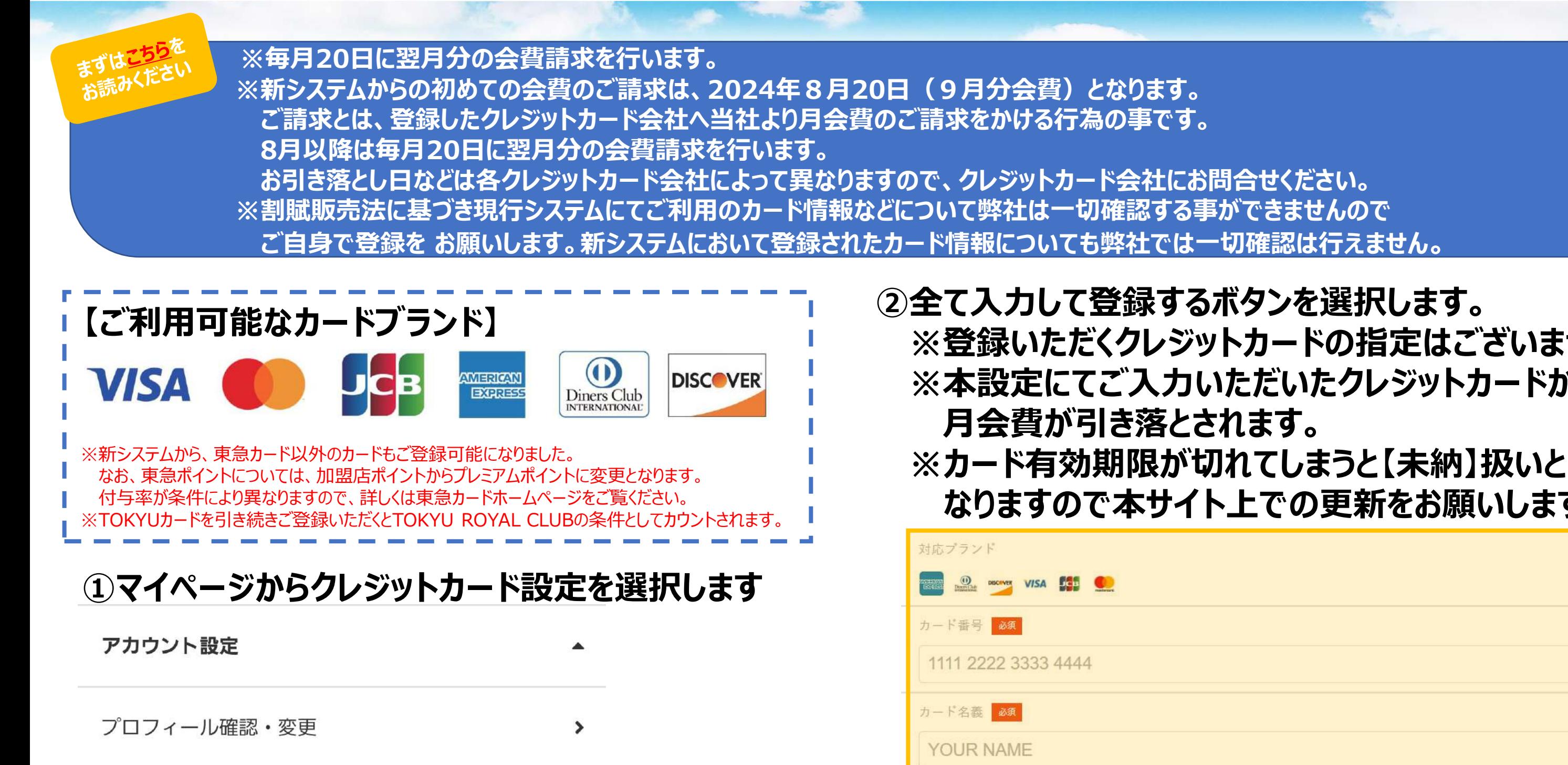

 $\blacktriangleright$ 

 $\rightarrow$ 

パスワード変更

メールアドレス変更

クレジットカード設定

新しく利用カードを登録する

有効期限 必須

セキュリティコード 必須

月/年

**CVC** 

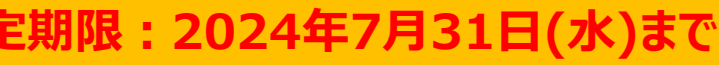

### **必ず行っていただきたい事② クレジットカード登録 設定期限:2024年7月31日(水)まで**

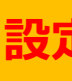

# **※登録いただくクレジットカードの指定はございません。 ※本設定にてご入力いただいたクレジットカードから**

**なりますので本サイト上での更新をお願いします。**

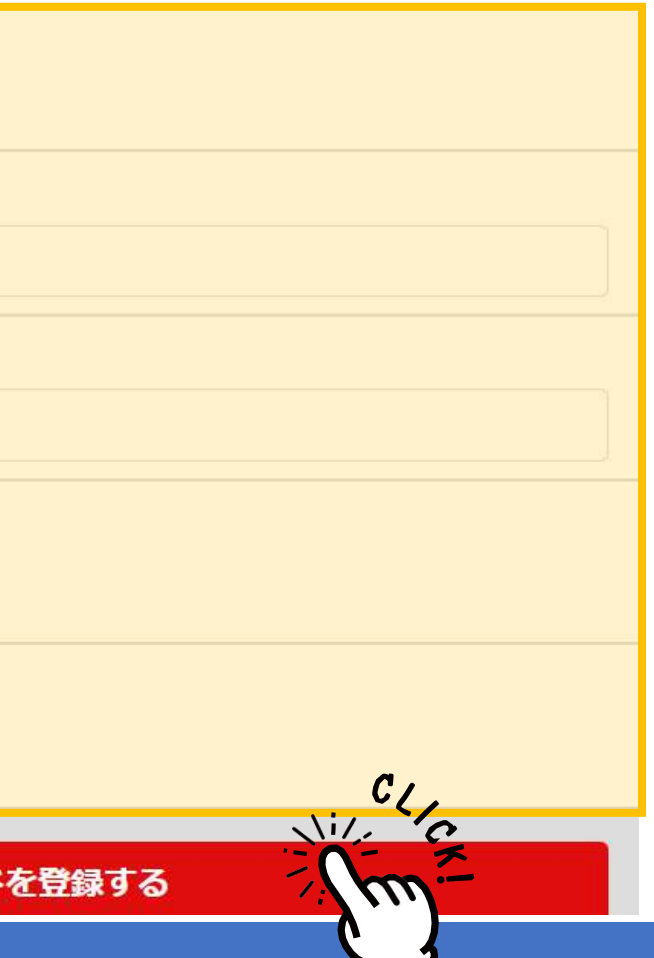

7

**※7月 ※7月の在籍クラスにて登録されています。 ※登録クラスが異なる場合は、各スクールまでお問合せください。 ※8月・9月から変更を希望される場合は、必ず各スクールまでお問合せください。 ※10月から変更を希望される場合は、下記の手順に沿ってご自身で変更を行ってください。 (手続き期間:8月11日~9月10日)**

### **必ず行っていただきたい事③ 9月在籍クラスの確認 設定期限:2024年7月31日(水)まで**

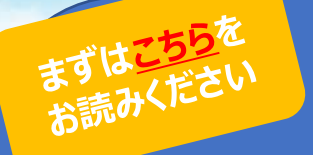

### **【店舗・クラス確認方法】**

**マイページから契約管理を選択します。**

## **【10月クラス変更方法】**

### **➀プラン変更を選択します。**

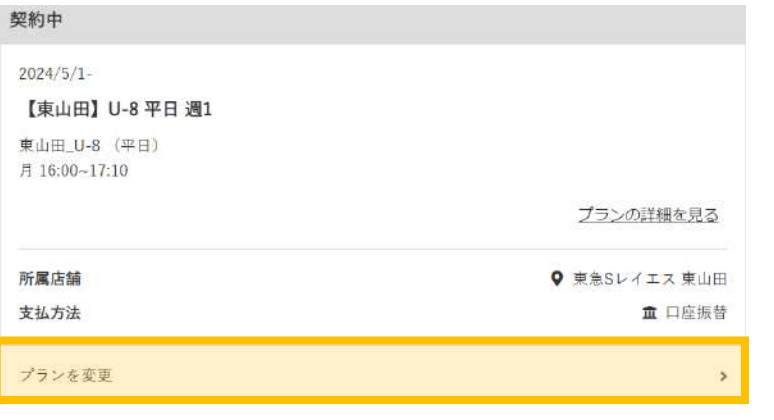

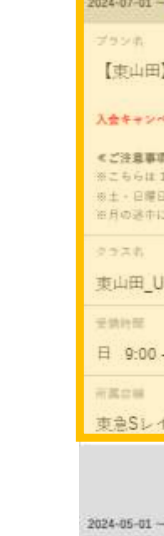

プラン将

入会キャンペ  $e$  73 0 0 0

※こもらは1 当日一事業日 当月の途中に

クラス市

eleista 月 16:00

开放立城 東急Sレイ

プラン・  $\checkmark$ 

### **➂内容を確認後、コース変更手続きを 実行するを選択します。**

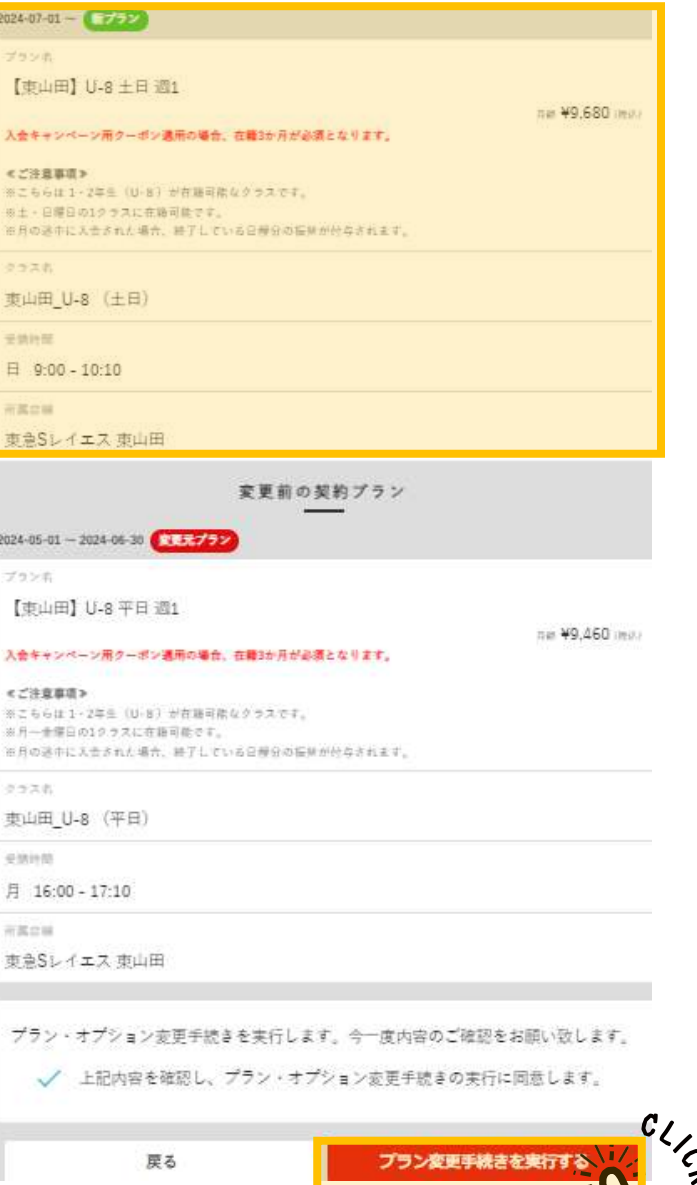

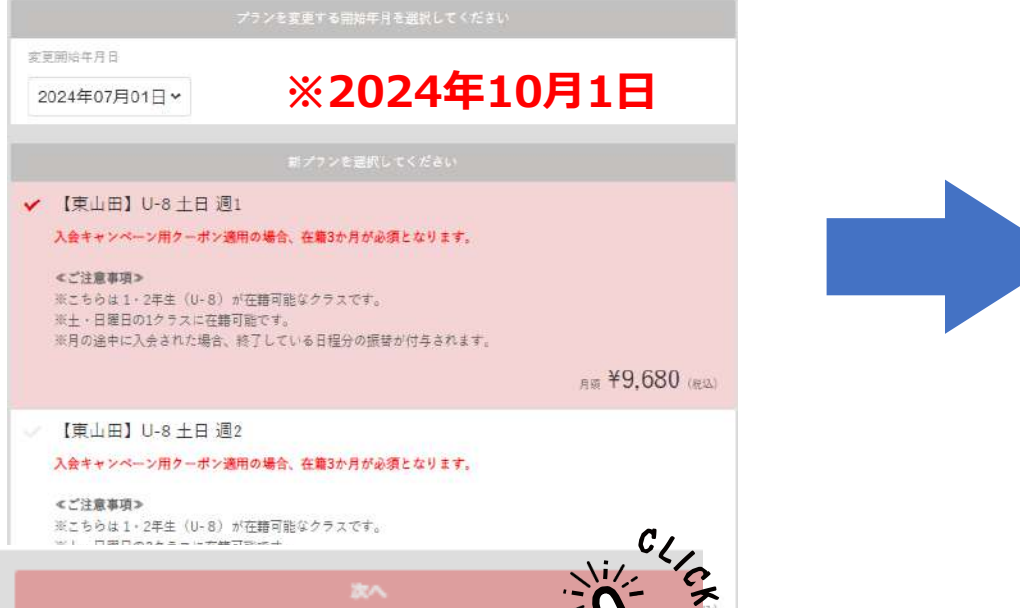

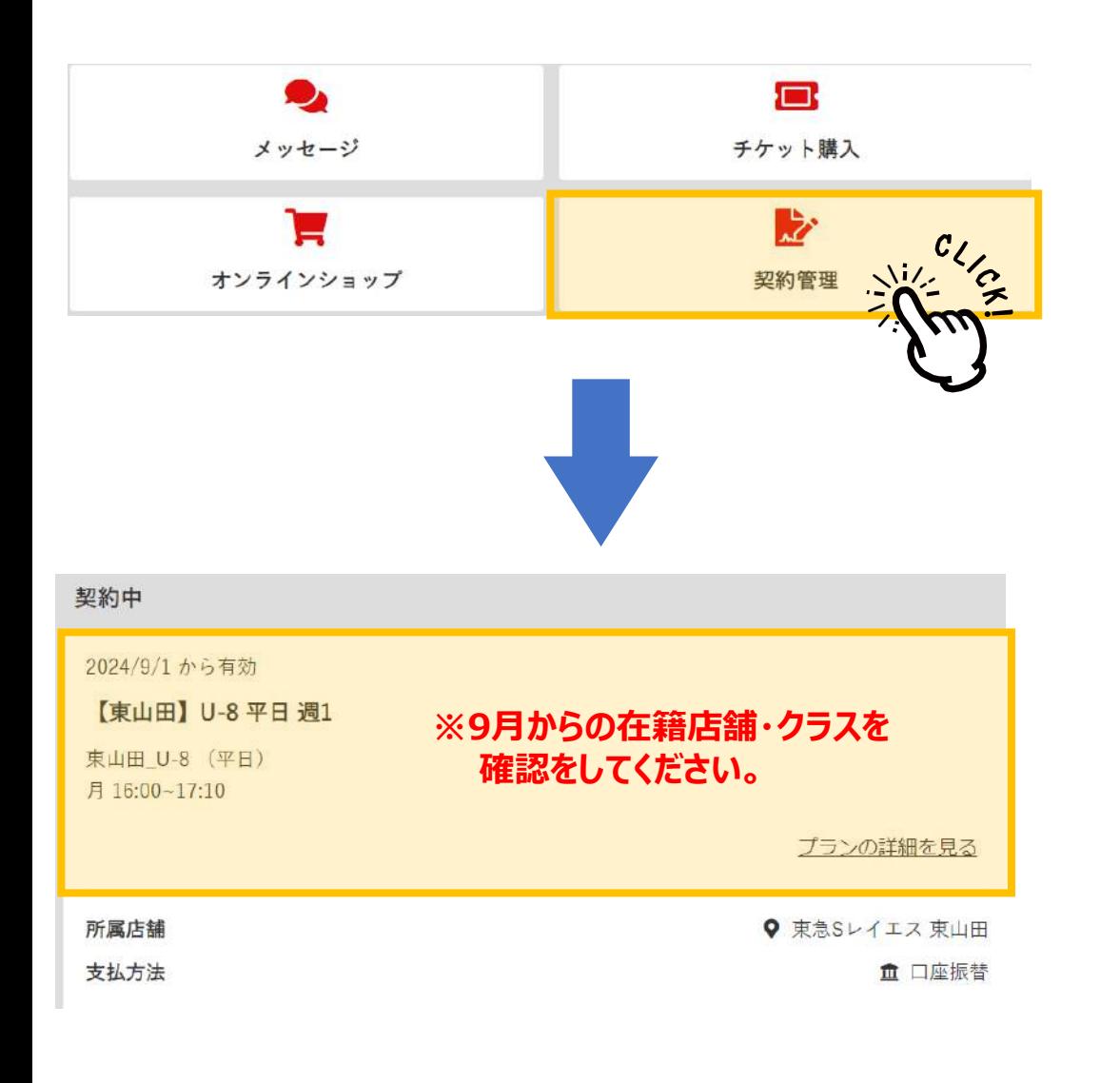

### **②変更開始日:2024年10月1日 希望のコースを選択後、次へをクリックしてください。**

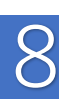